# **Inguru**

# **Evaluación de impacto ambiental**

EIAO – Declaración de impacto ambiental

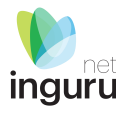

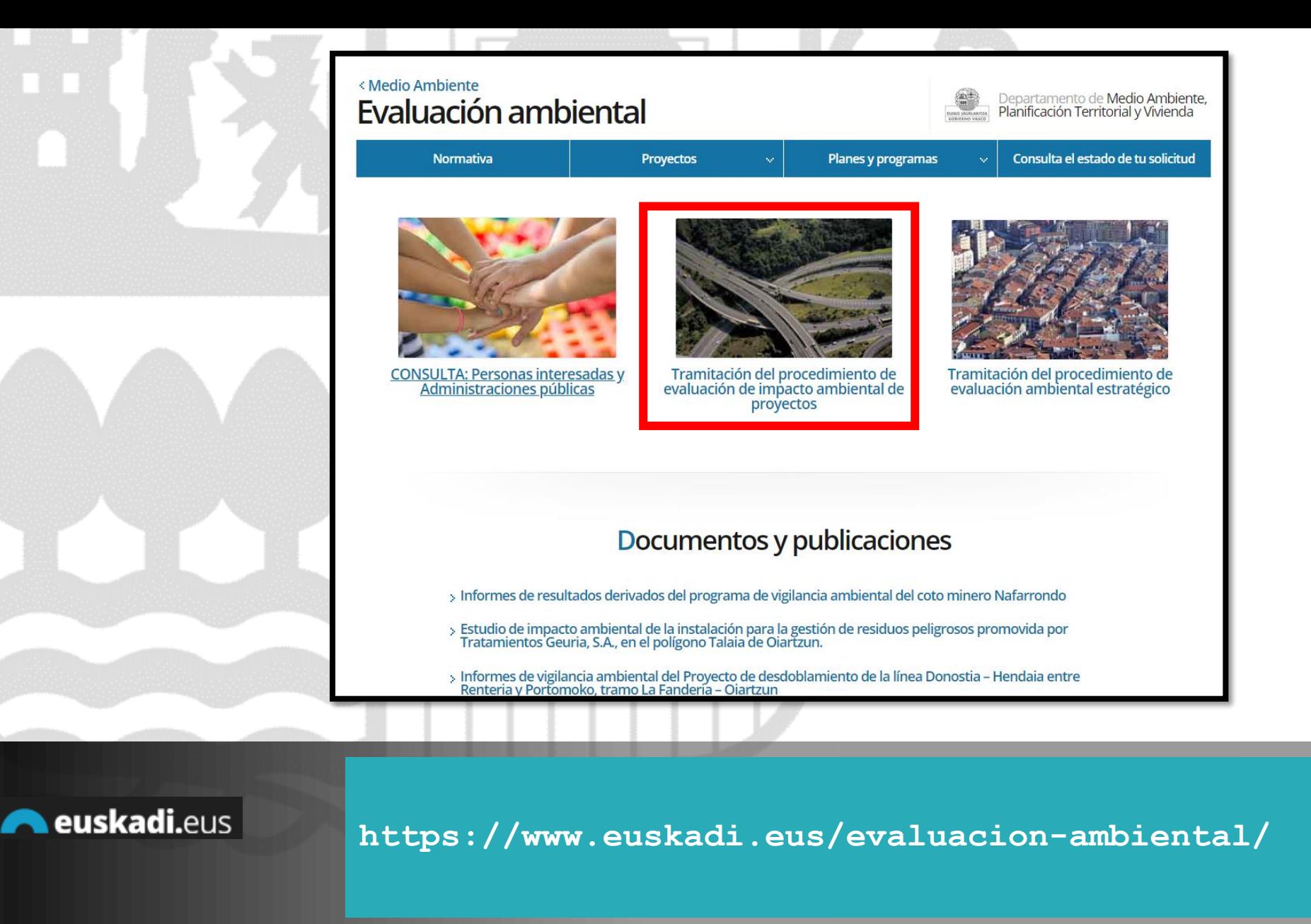

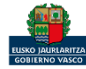

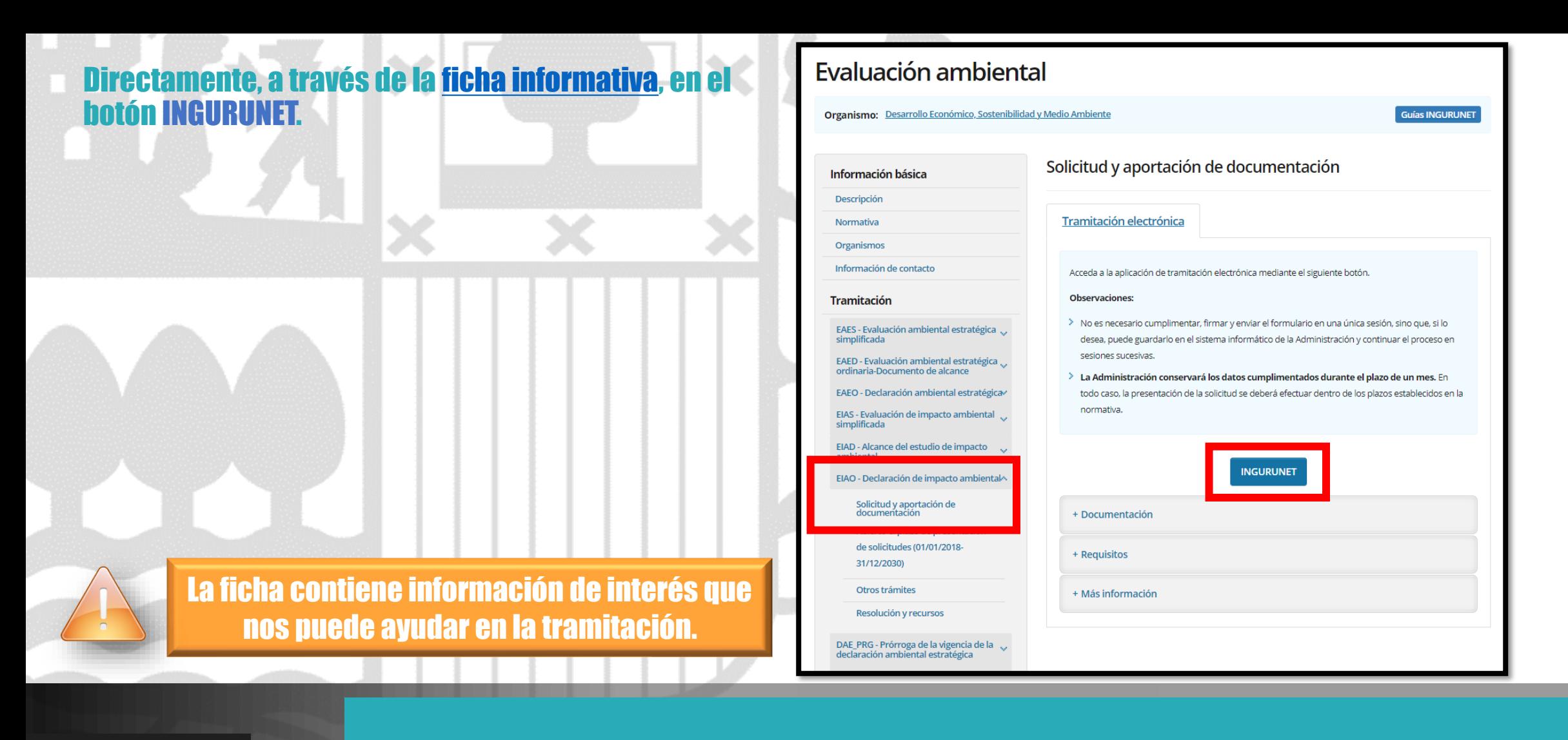

euskadi.eus

#### **Cómo entrar en INGURUNET**

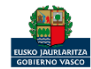

net inguru

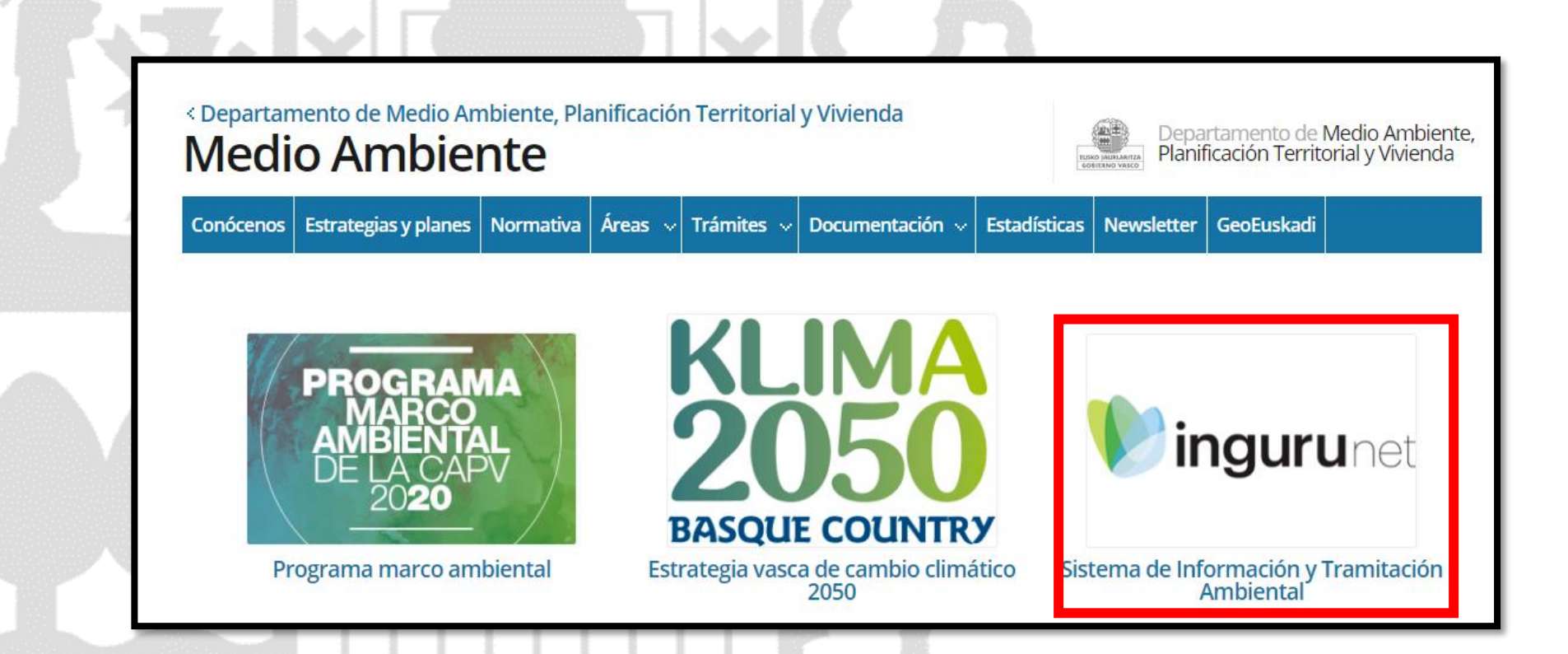

A través de la web, [www.euskadi.eus/medio-ambiente,](http://www.euskadi.eus/medio-ambiente) entrando en INGURUNET.

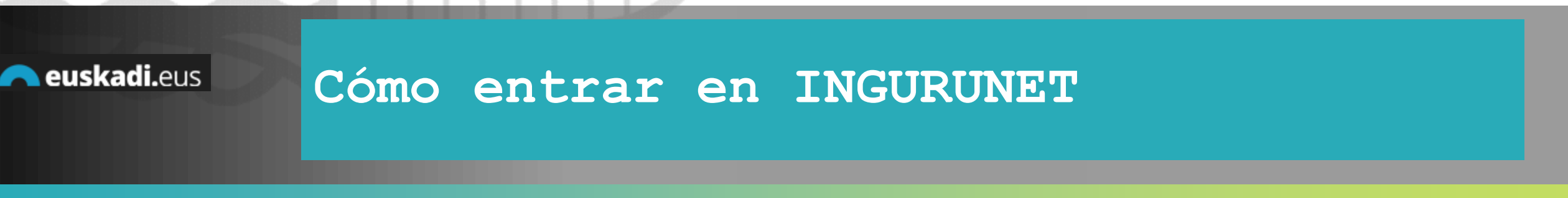

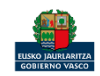

net inguru

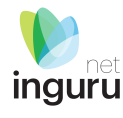

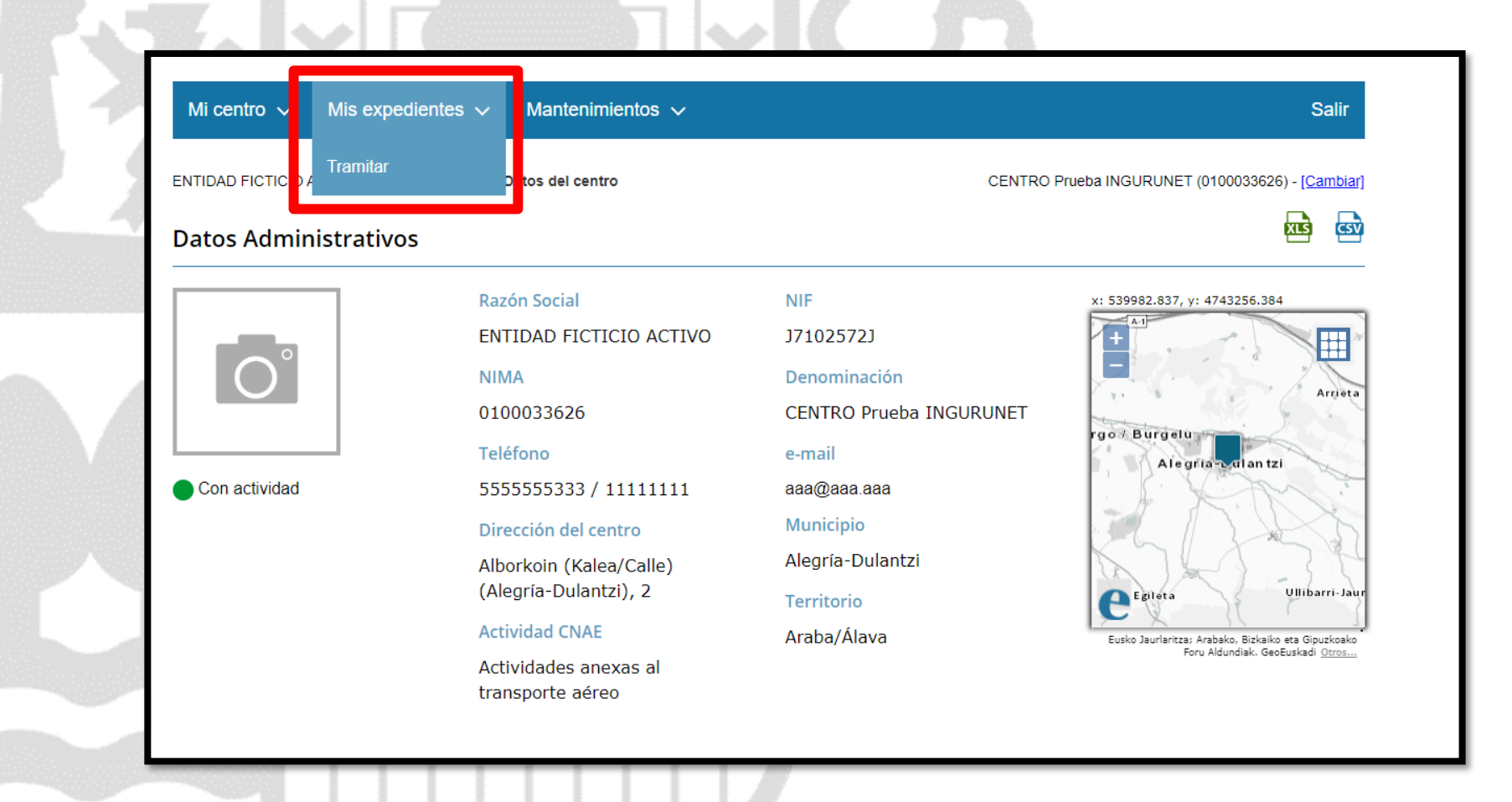

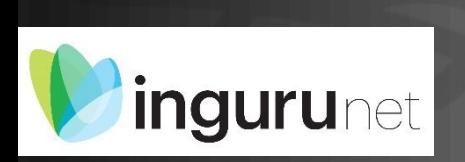

#### **En la barra azul superior seleccionar "Mis Expedientes/Tramitar"**

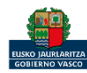

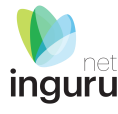

Mis expedientes  $\vee$ Salir Mi centro  $\sqrt{}$ Mantenimientos  $\sim$ ENTIDAD FICTICIO ACTIVO está en: Inicio > Tramitar CENTRO Prueba INGURUNET (0100033626) - [Cambiar] Pendientes de subsanar **Borradores** Procedimiento  $F$ echa $\hat{z}$ Código CANCELECO-Cancelación de C... 27/09/2019 CANCELECO00901  $\frac{1}{2}$ MARMA-Comunicación de la g... 17/09/2019 **MARMA00927 PNAT00950** PNAT-Solicitud de informe de ... 27/08/2019 N2K00940 N2K-Solicitud de certificado d... 22/08/2019 AAI00404 MNS 2019 0... MNS-Comunicación de modifi... 20/08/2019 AAI00404 MS 2019 001 MS-Modificación Sustancial de... 19/08/2019 de 2 Siguiente Página 1 Mostrando 1 - 6 de 8 Anterior + Crear nueva solicitud

#### **Crear nueva solicitud** *ingurunet*

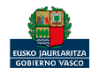

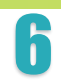

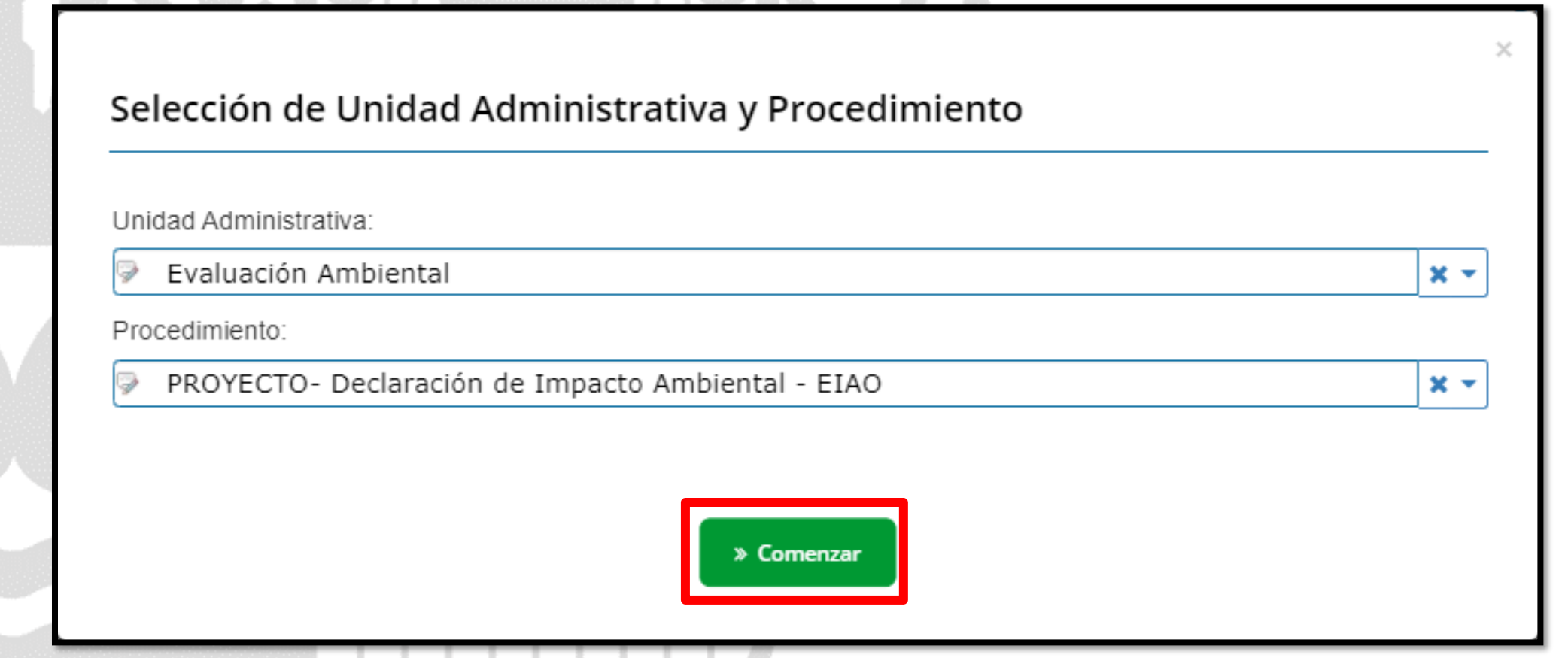

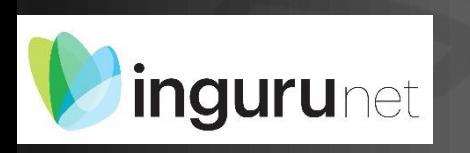

# **Seleccionar Unidad Administrativa y Procedimiento**

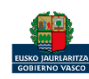

inguru

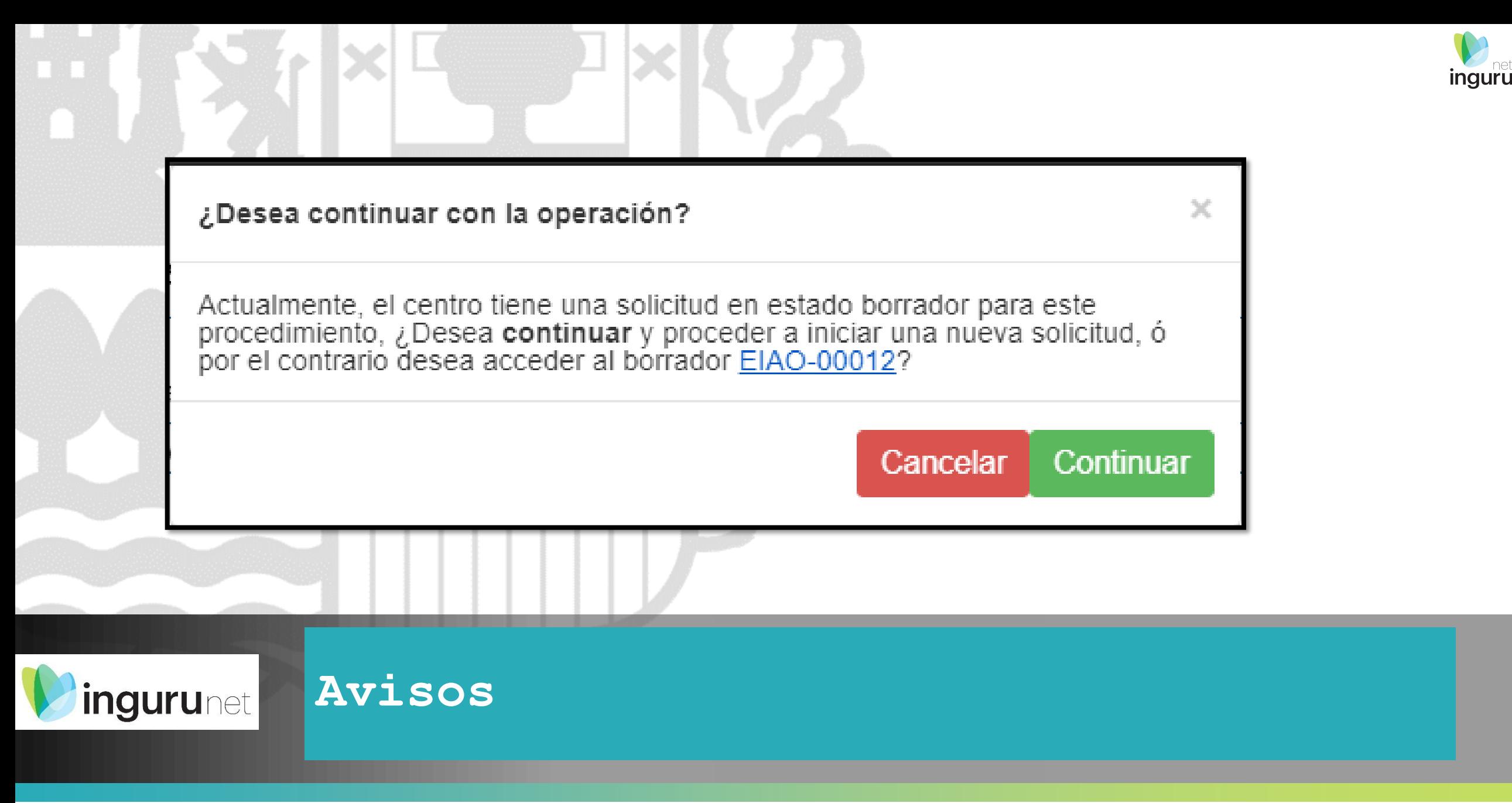

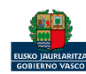

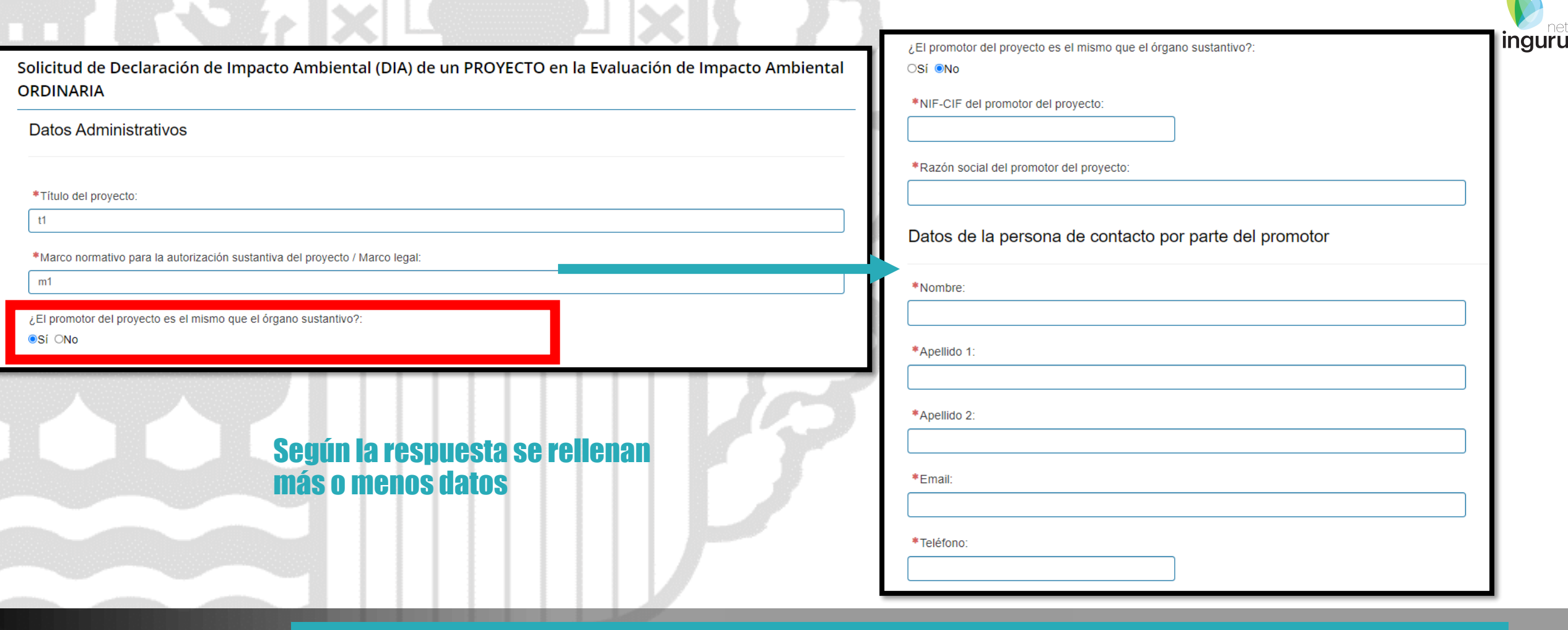

#### **Datos administrativos**

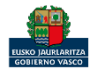

La localización del proyecto se señala pinchando un punto sobre el mapa. Las coordenadas se cargan automáticamente.

Ubicación del proyecto

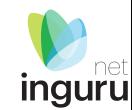

Indique la situación del proyecto en el siguiente mapa:

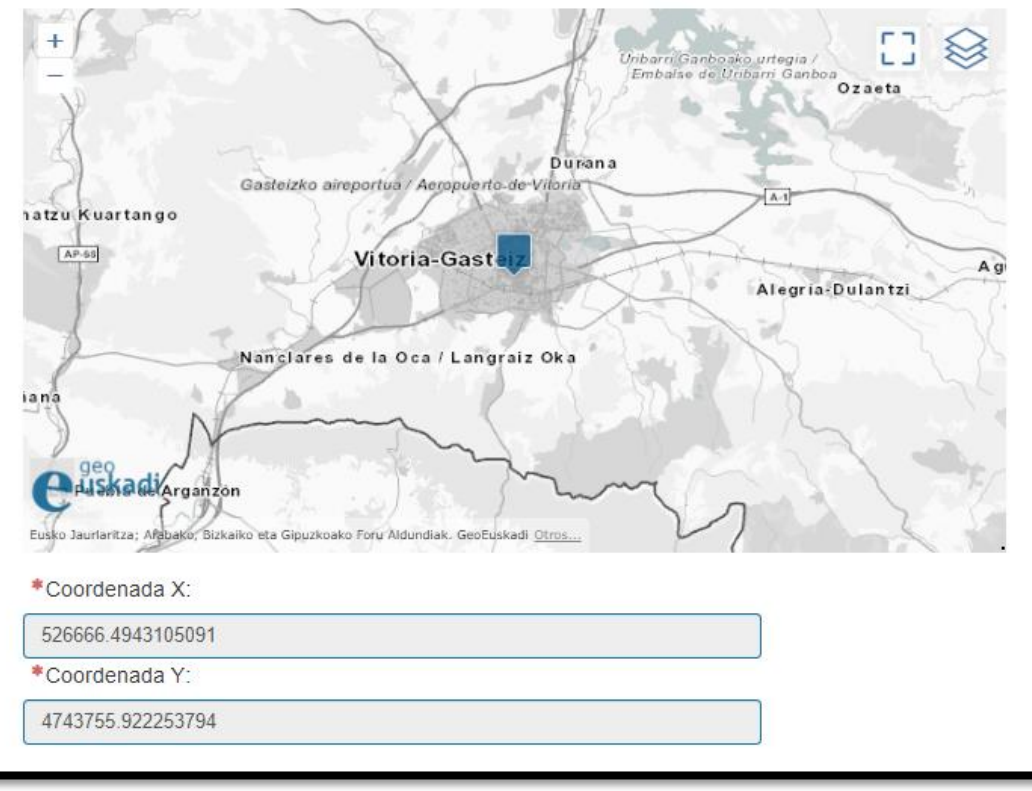

## **Ubicación del proyecto**

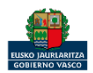

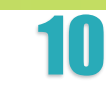

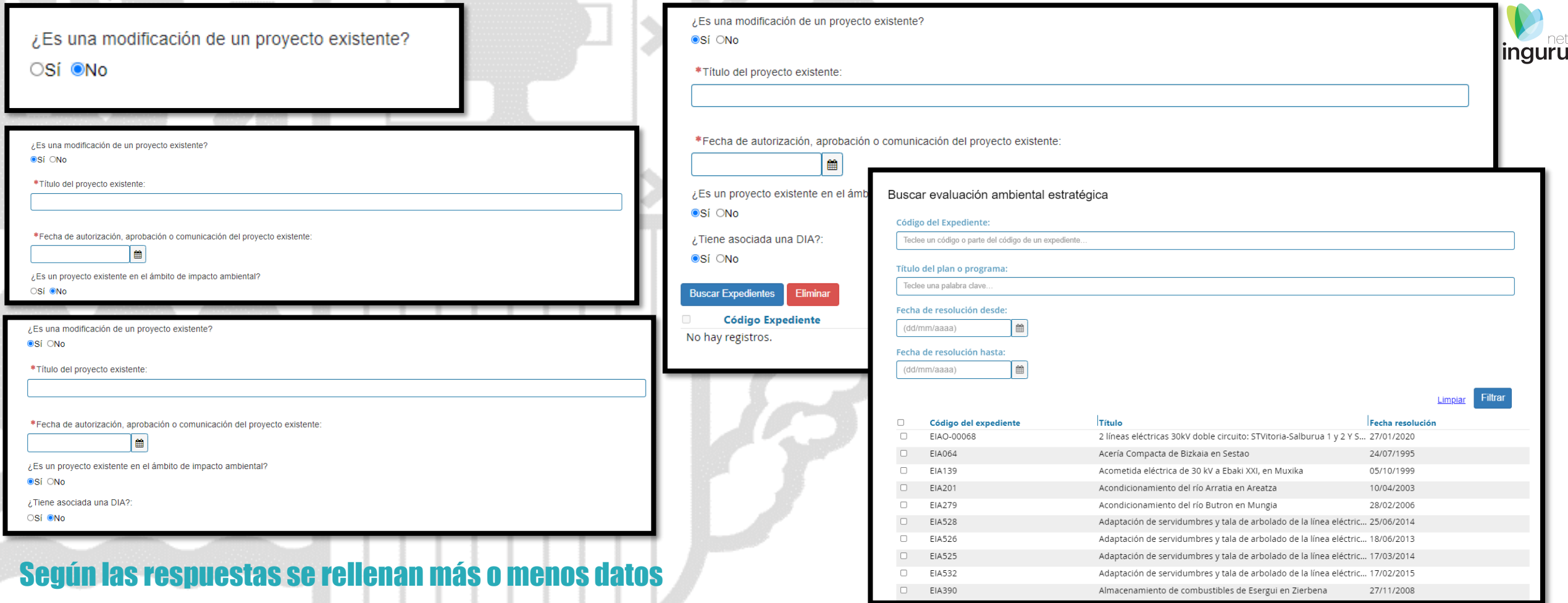

# **Proyecto existente**

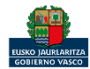

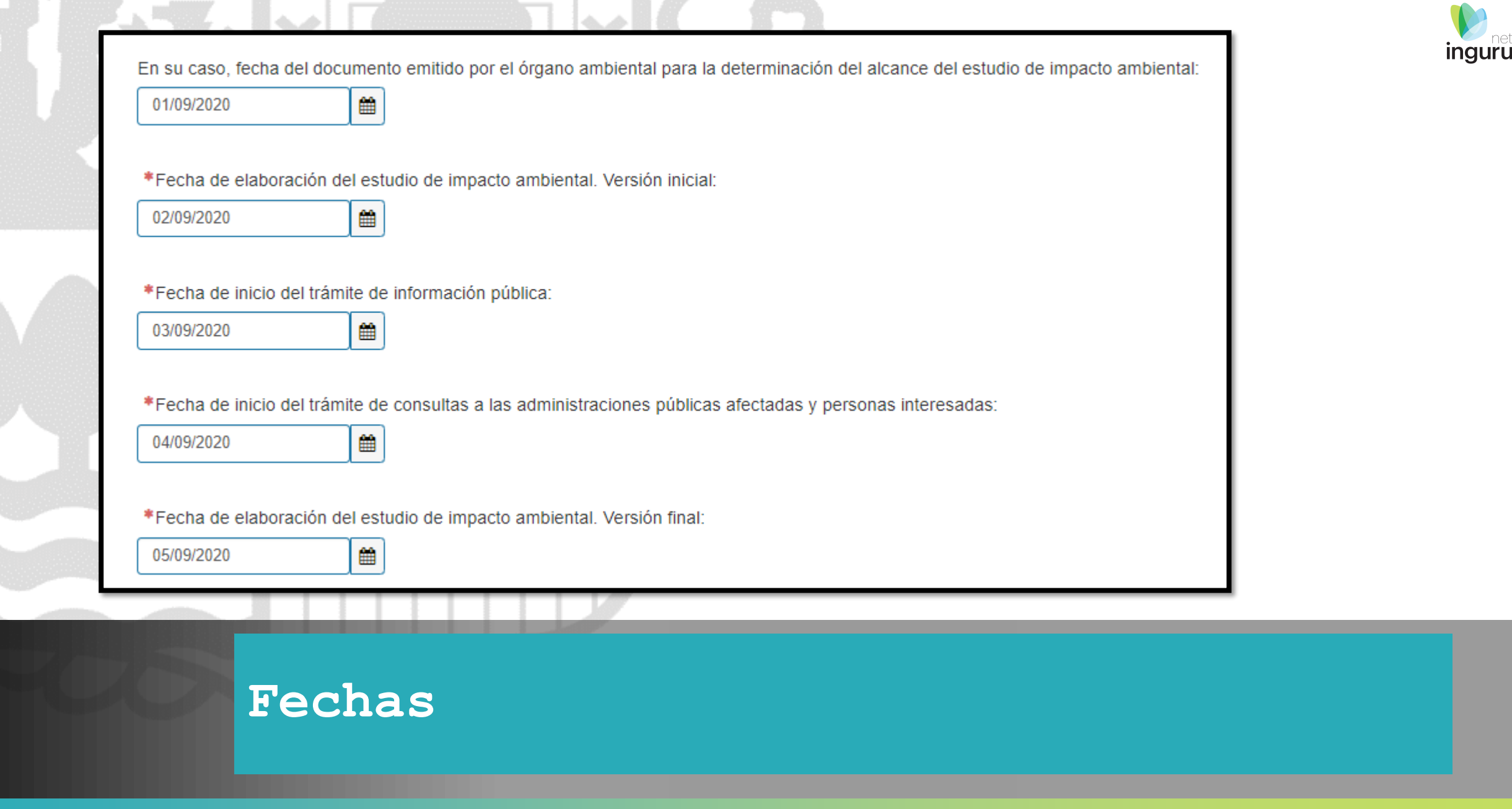

.

. .

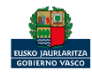

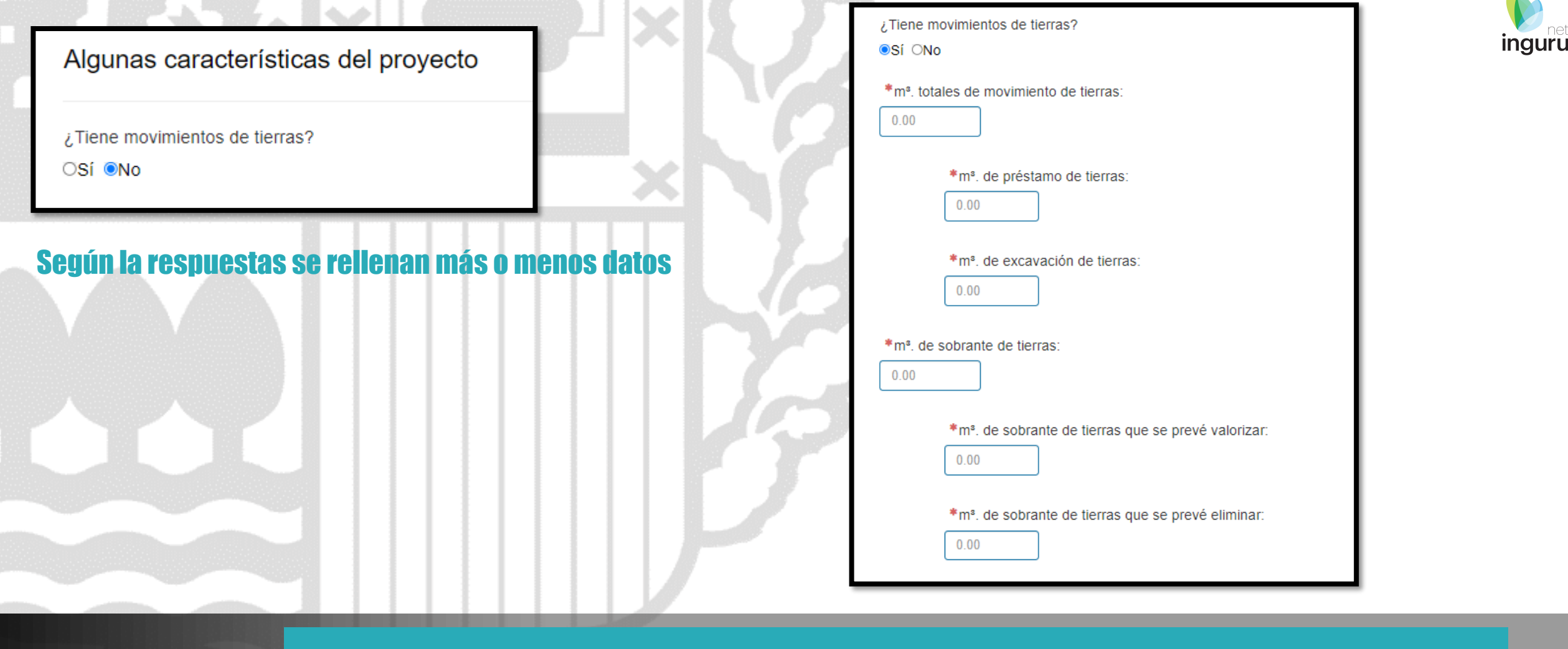

#### **Movimientos de tierras**

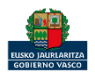

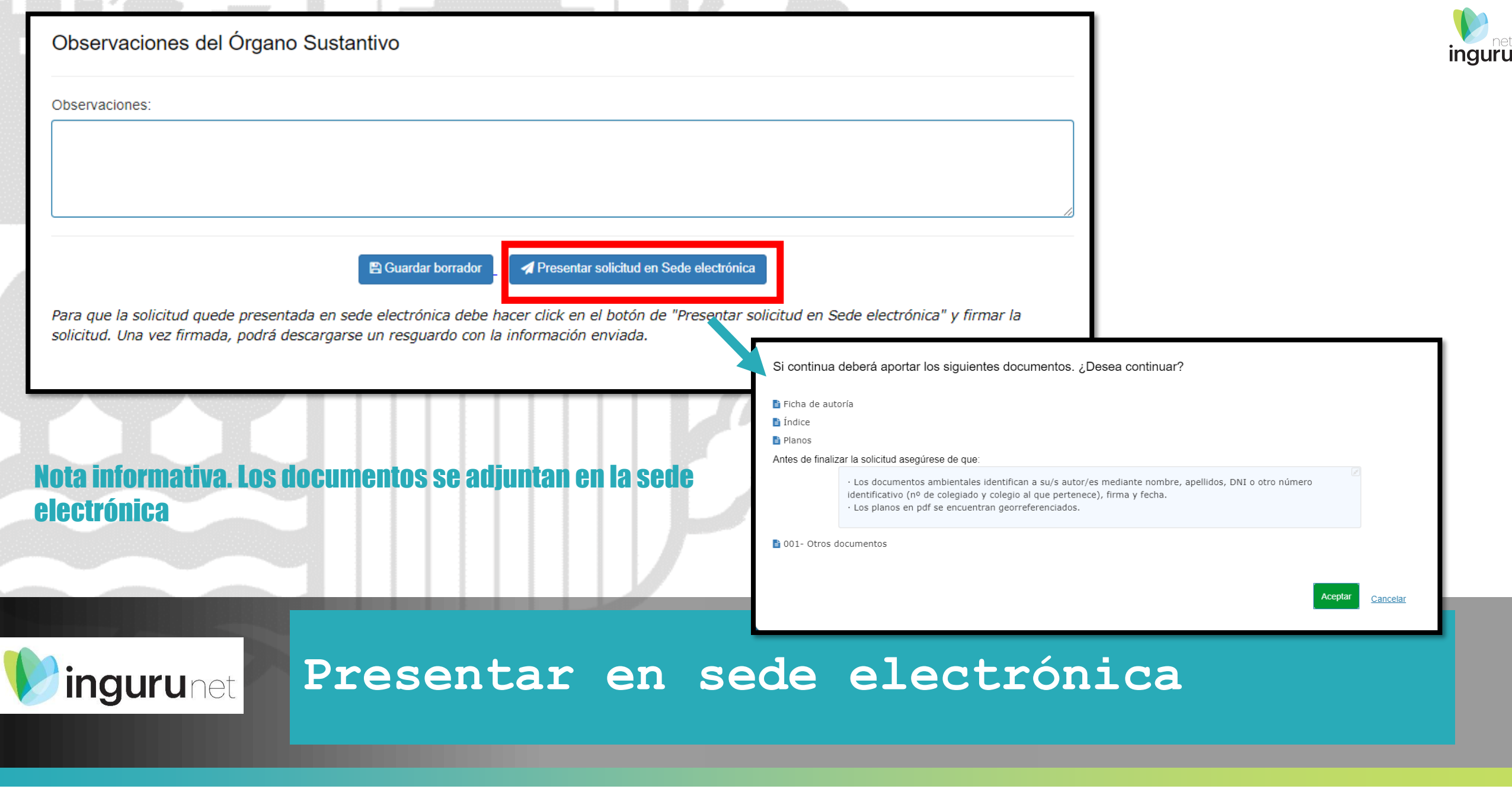

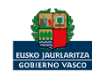

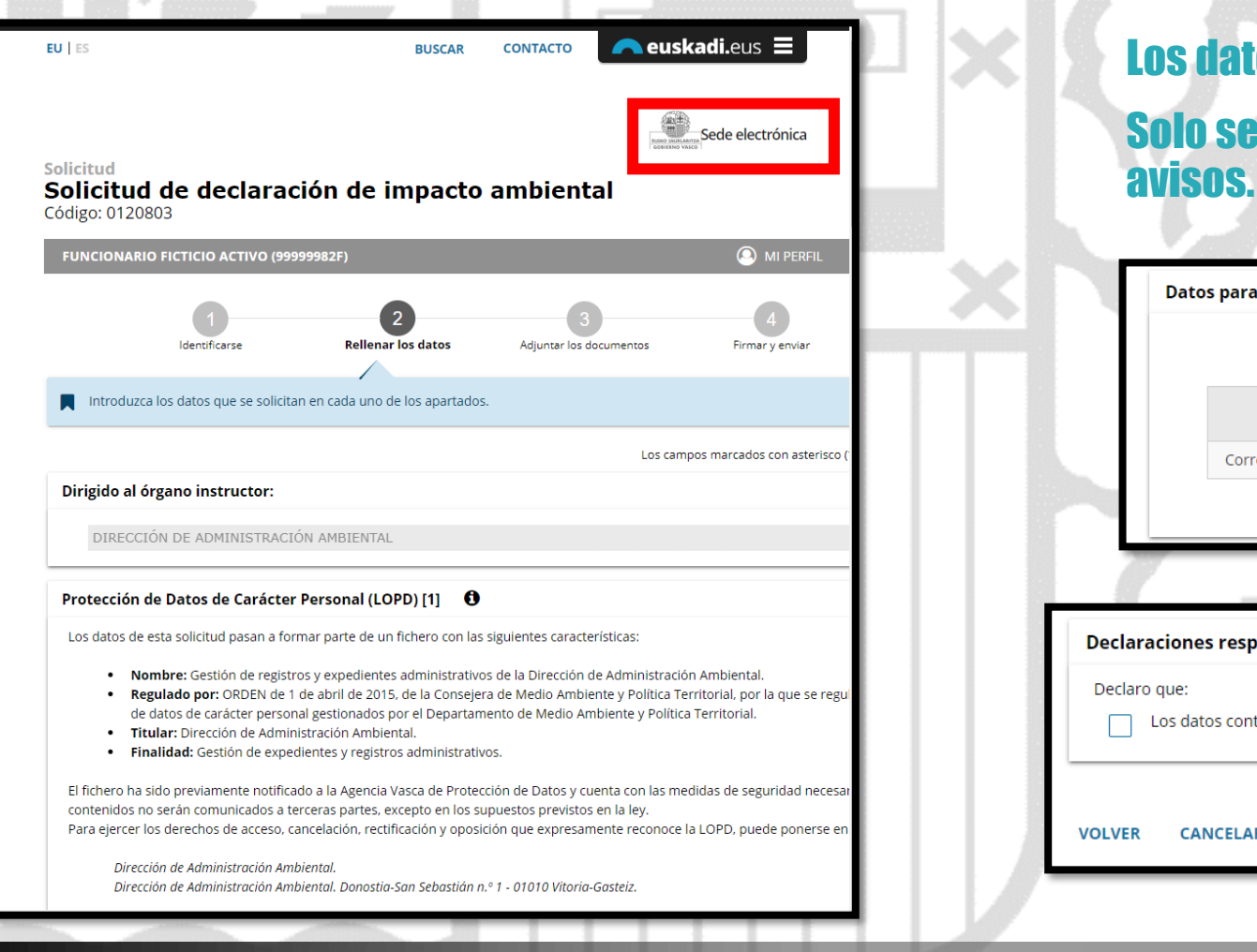

#### Los datos ya vienen rellenados de INGURUNET.

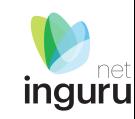

# Solo se pueden modificar/añadir los datos para recibir

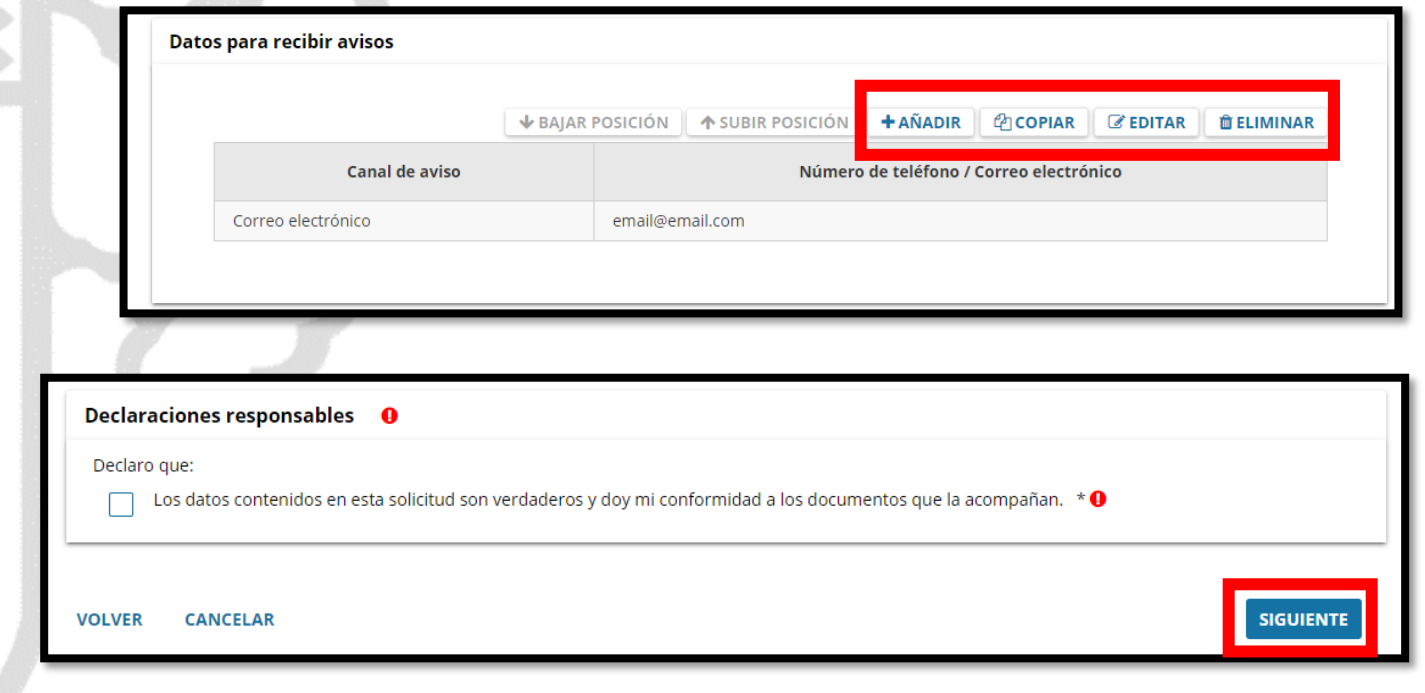

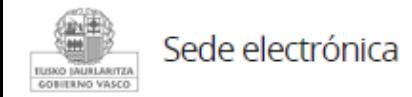

#### **Rellenar los datos**

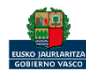

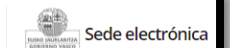

#### Solicitud Solicitud de declaración de impacto ambiental Código: 0120803

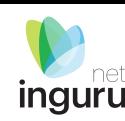

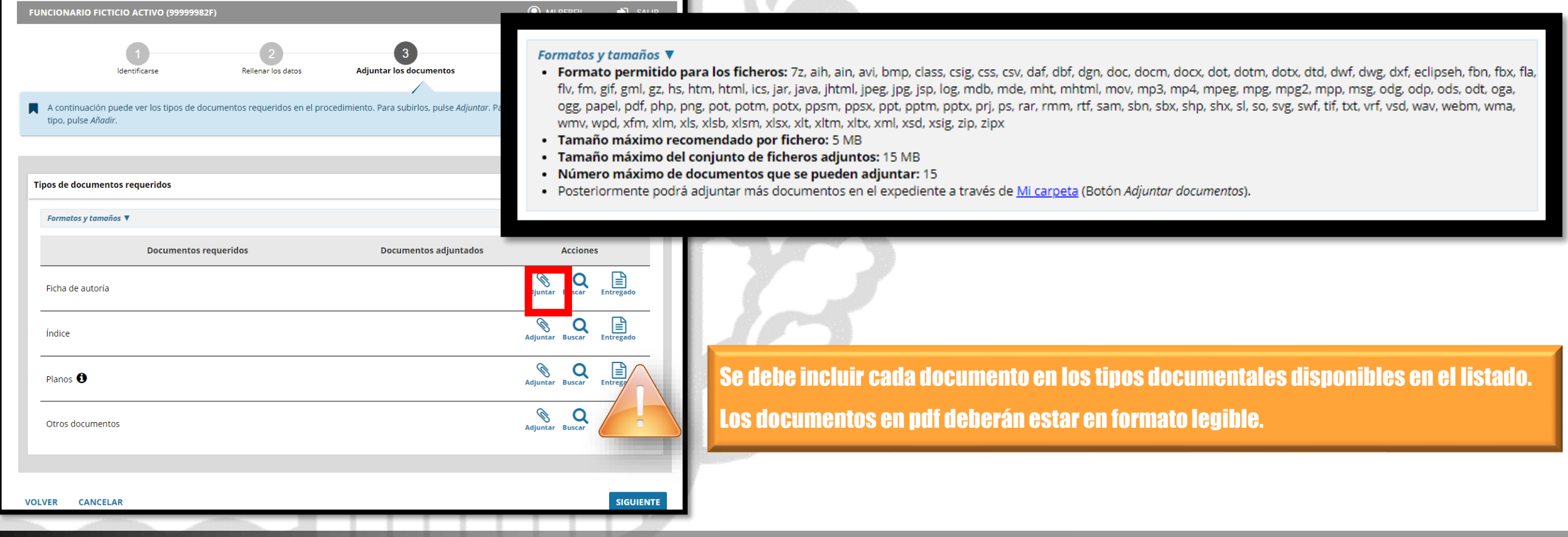

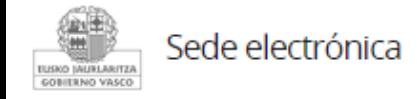

### **Adjuntar la documentación**

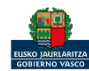

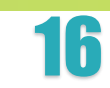

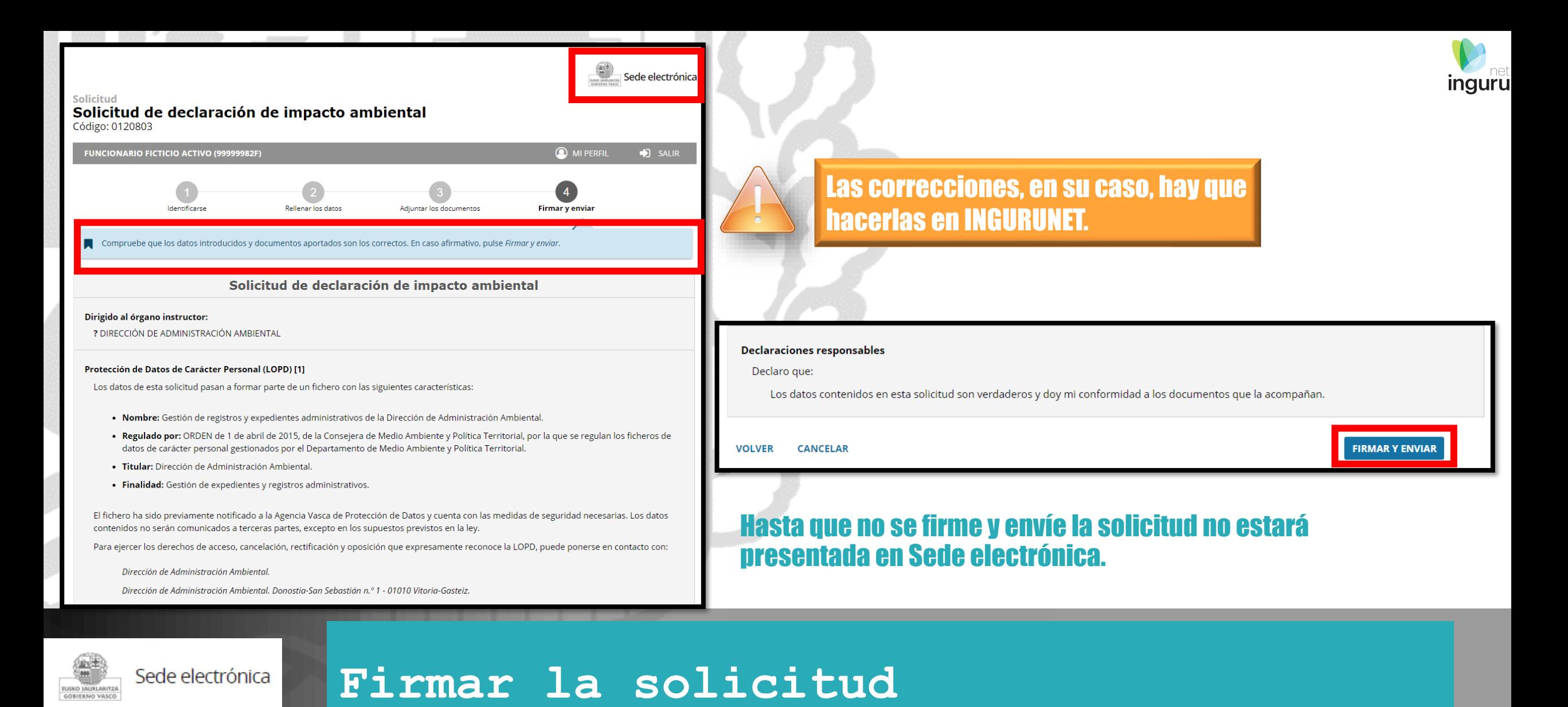

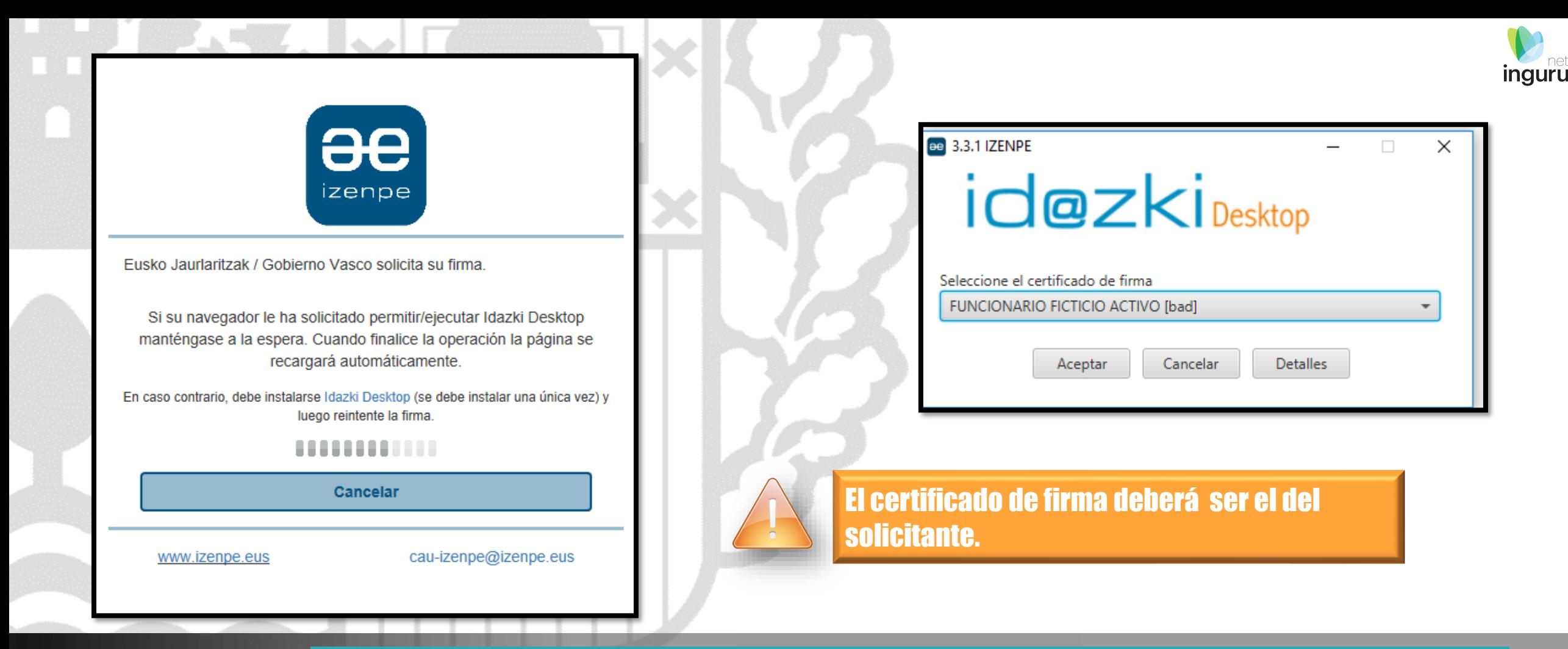

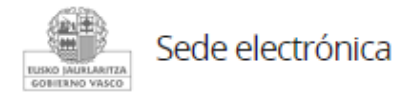

# **Abrir Idazki y firmar con el certificado de firma**

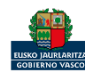

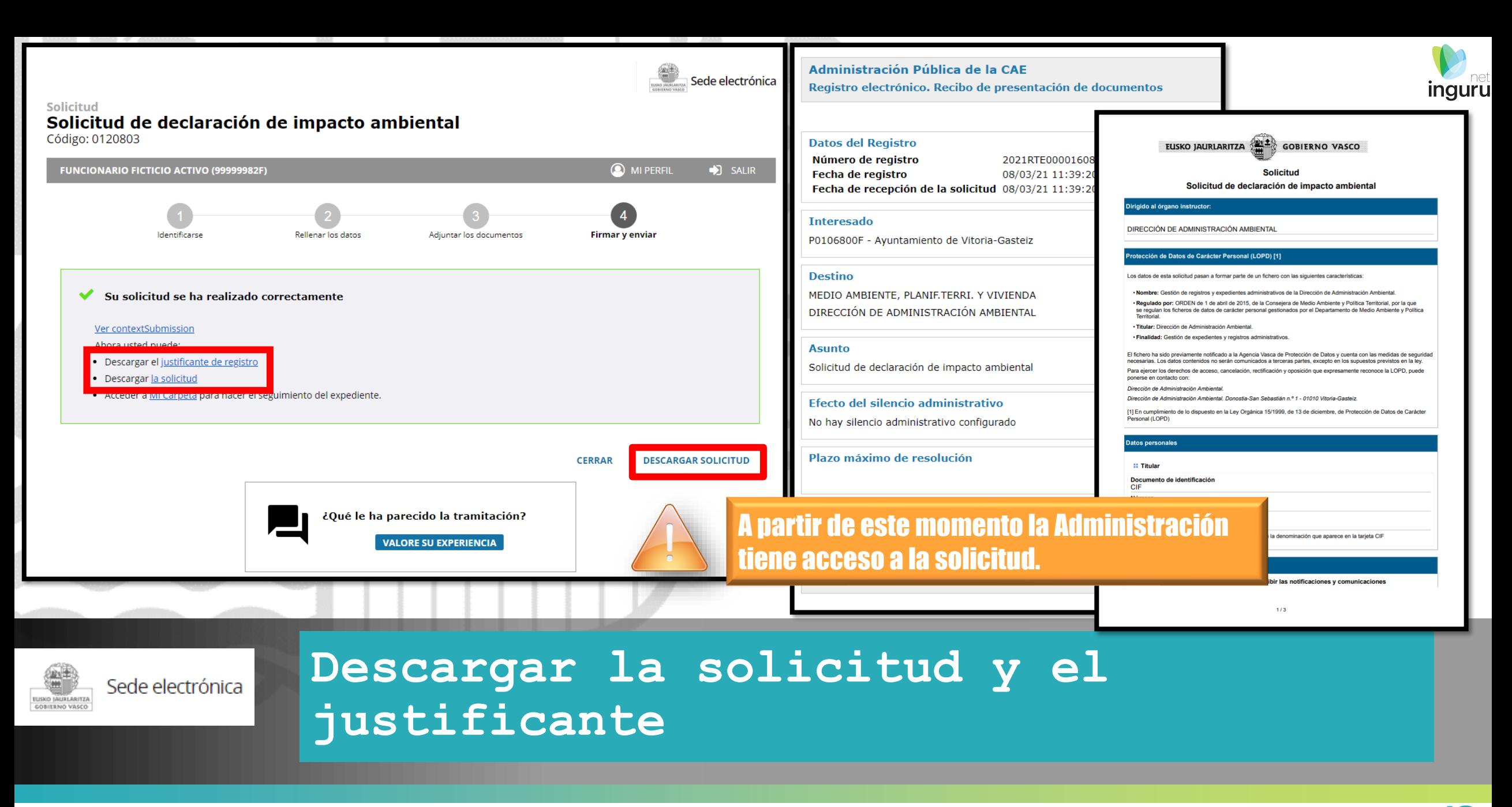

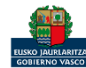

#### Se puede acceder al expediente desde los datos del centro en INGURUNET.

Para ver los datos hacer clic en el código del expediente.

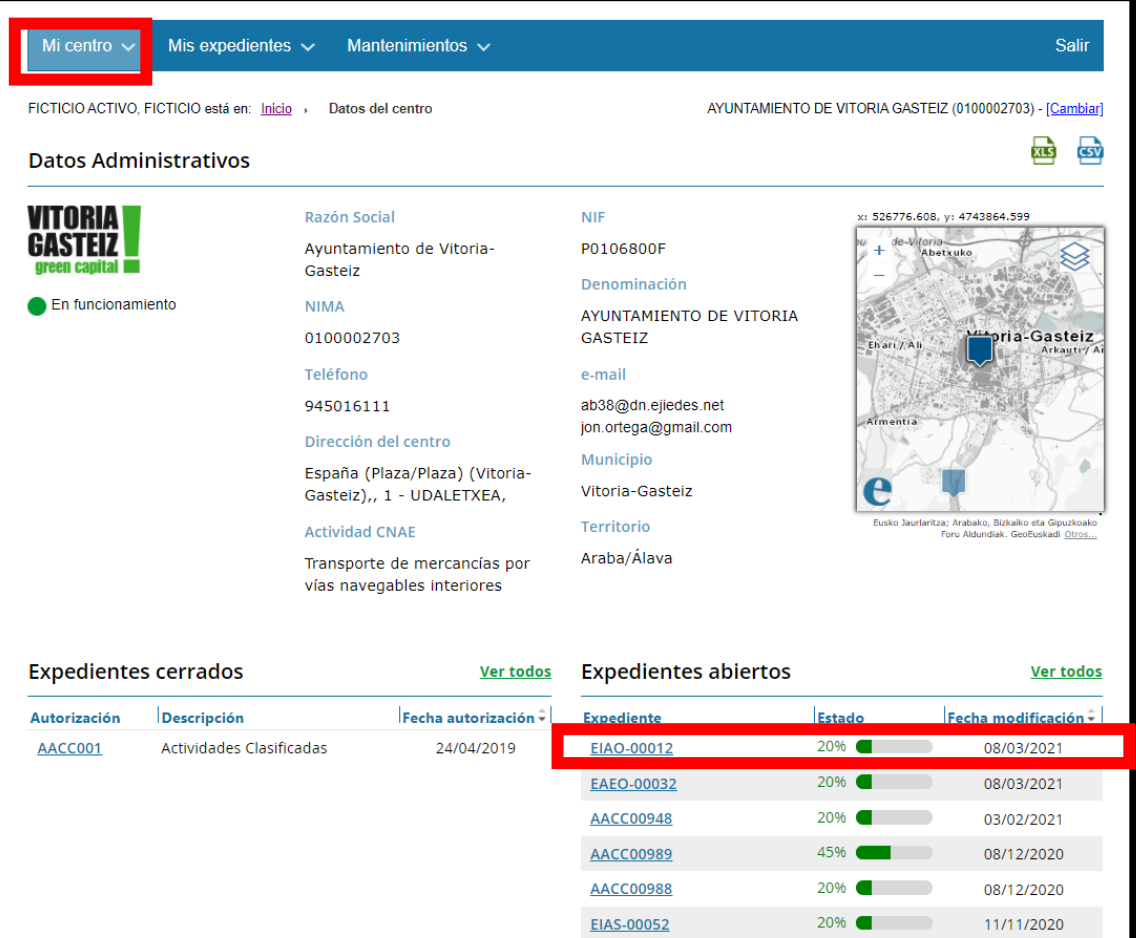

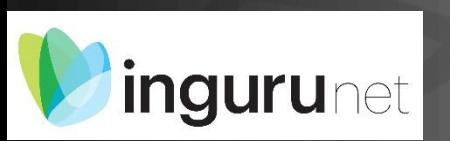

#### **Expediente abierto**

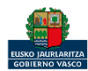

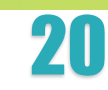

**inguru** 

#### Los datos no se pueden modificar.

Acceso al expediente en Mi Carpeta.

Datos relativos al expediente: EIAO-00012 Idioma de notificación: Castellano

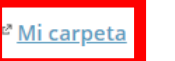

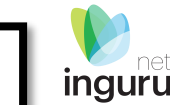

귪

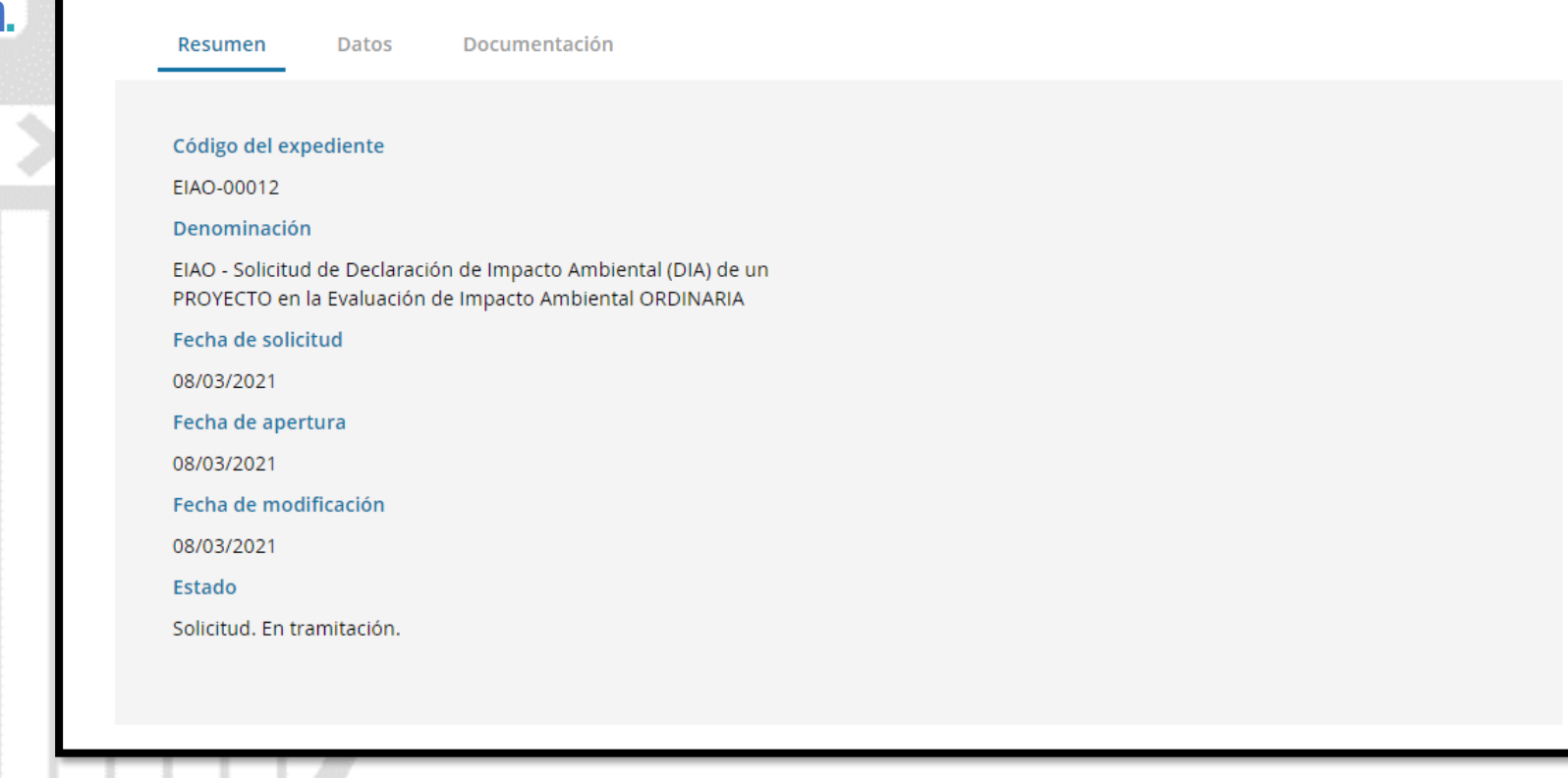

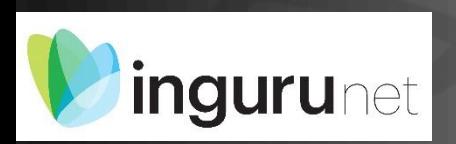

# **Datos relativos al expediente**

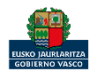

#### $\mathbf{\Gamma}$  carpeta

#### ⑦ ¿Necesita ayuda?

**Cardia**<br>**Sede electrónica** 

#### Expedientes

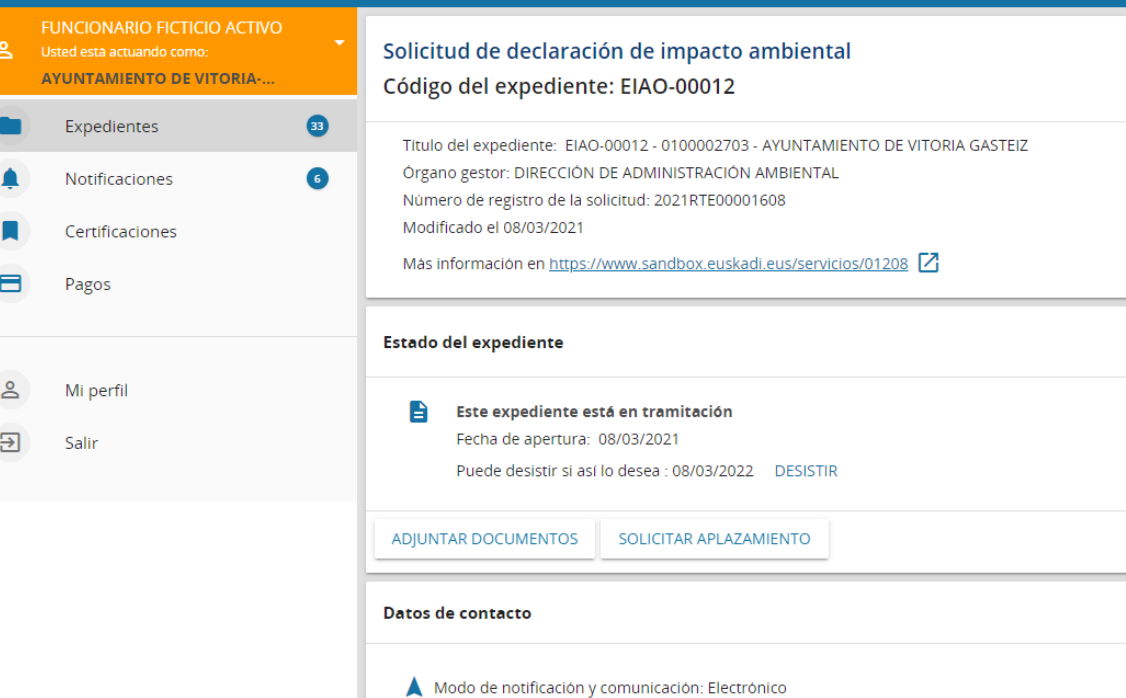

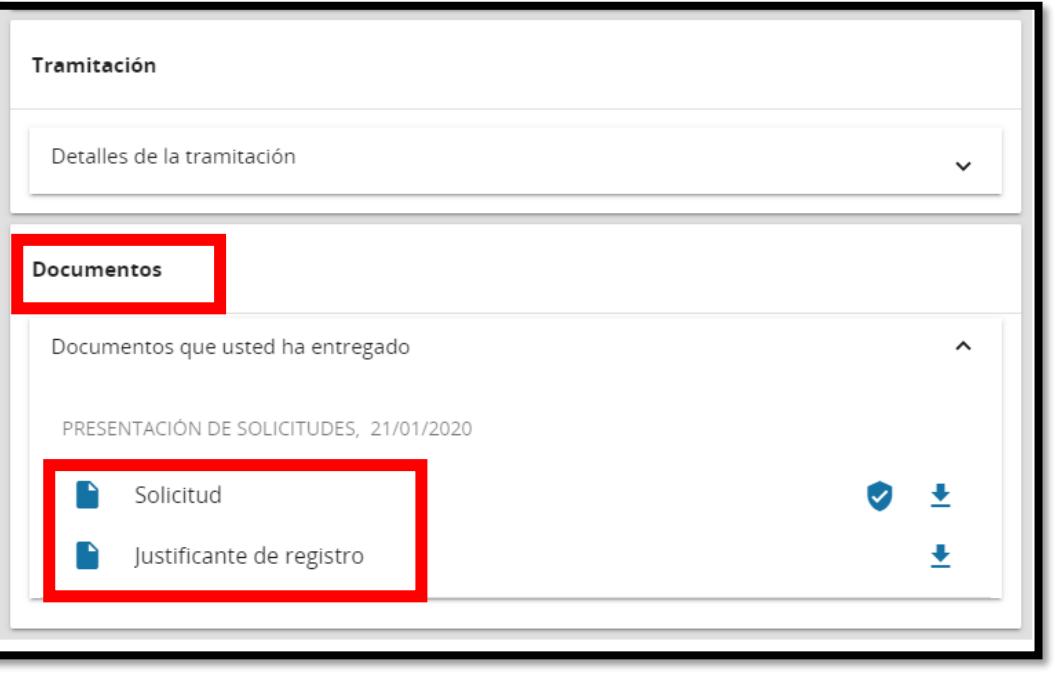

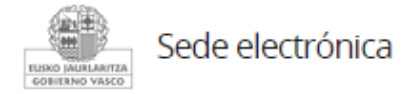

## **Mi Carpeta**

Y Correo electrónico: avisonotificaciones@vitoria-gasteiz.org

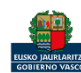

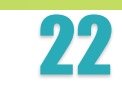

**inguru** 

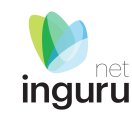

Si necesita aclarar alguna duda sobre Ingurunet envíe su consulta vía email al siguiente correo electrónico: [ingurumena@euskadi.eus](mailto:ingurumena@euskadi.eus) , indicando número de teléfono de contacto y el motivo de su consulta. Se le atenderá en el menor tiempo posible.

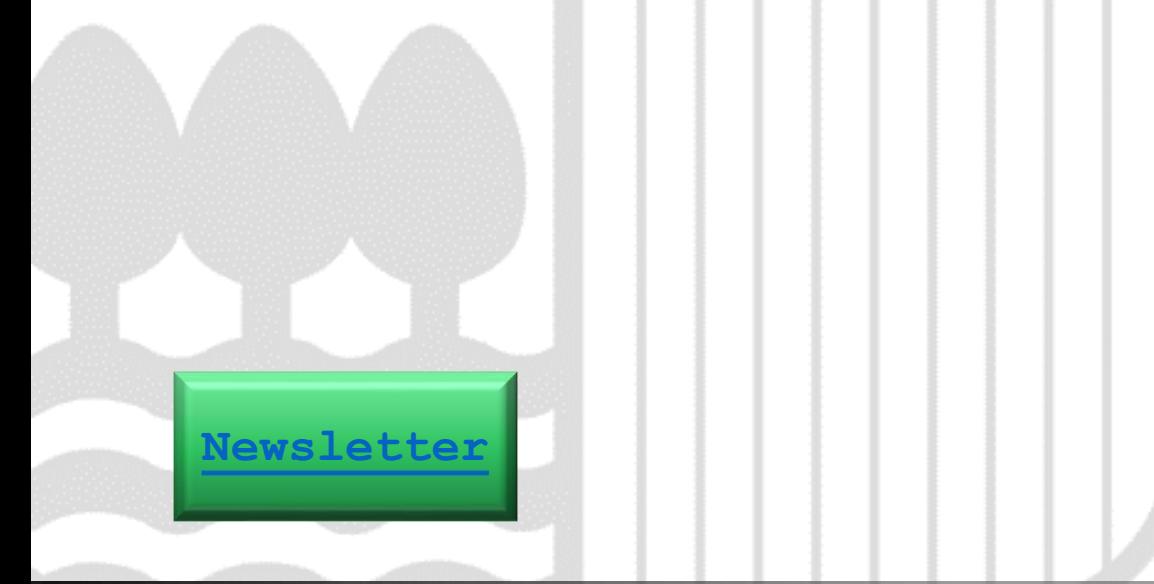

#### **Contacto [www.euskadi.eus/medio-ambiente/](http://www.euskadi.eus/medio-ambiente/)**

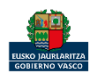